# AdvancedData

**Displaying Information In SharePoint Using Excel Services, Reporting Services And PerformancePoint**

**Tricia Wilcox Almas, Director, Business Intelligence, Advanced Data**

**SharePoint Saturday Virginia Beach January 7, 2012**

# AGENDA

Many SharePoint users and developers are not aware of the various ways that information can be displayed in SharePoint. Whether the data is stored in lists, or is from a Line of Business application (LOB), SharePoint gives you several options for displaying reports, graphs, scorecards, strategy maps and other valuable information insight. We will also cover the basics of good dashboard design.

- Choices for Information Display in SharePoint
- Dashboard Design Template
- Deciding Which Tool To Use To Create Display Components
- ▶ Set Up For Excel Services, Reporting Services And PerformancePoint
- ▶ Publishing Excel Workbooks And Excel Services Web Parts
- ▶ Report Libraries And The Reporting Services Report Viewer Web Part
- ▶ Whirlwind Overview Of PerformancePoint Dashboard Designer
- ▶ Deploying PerformancePoint Dashboards
- **Using PerformancePoint Web Parts**

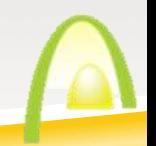

# WHY SHOULD YOU LISTEN TO ME?

### **Consultant**

#### **A**dvancedData harepoint people

**Microsoft** CERTIFIED **IT Professional** 

**SharePoint Administrator 2010** 

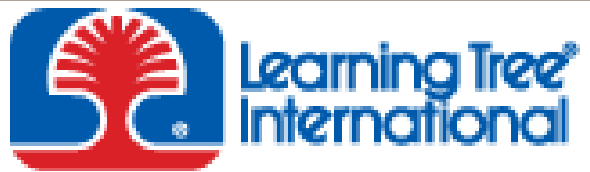

**Productivity through Education®** 

1/17/2012 Rockville MD 1501 SharePoint 2010

#### **Published Author**

**Microsoft® SQL Server 2008 R2 Analytics & Data Visualization, McGraw-Hill, Doug Harts, Jim Dugan, Tricia Wilcox Almas** <http://www.mhprofessional.com/contributor.php?id=44423>

Forward by Dewid Farmer, Principal Givesy Program Manager, Microwit Basiness Intelligence. Malmorit Companies

Microsoft SQL Server 2008 R2

**VISUALIZATION** 

**ANALYTICS** 

**&DATA** 

**DOUG HARTS JIM DUGAN** TRICIA WILCOX ALMAS

# CHOICES FOR ANALYTIC INFORMATION DISPLAY IN SHAREPOINT<br>Displaying information in SharePoint Using Excel Services, Reporting Services and PerformancePoint

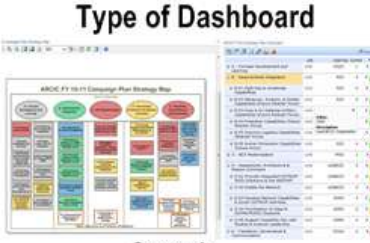

**Strategic** 

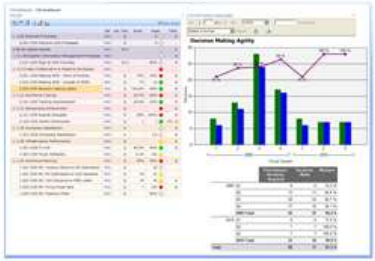

**Performance Management** 

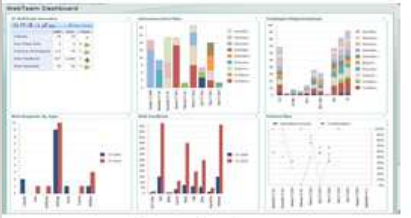

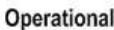

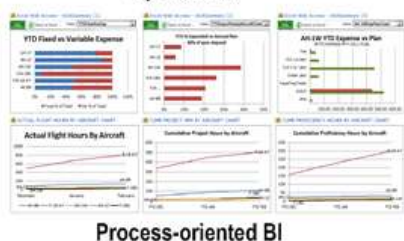

Type of LOB Information

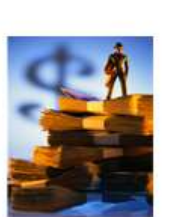

**Financial Information** 

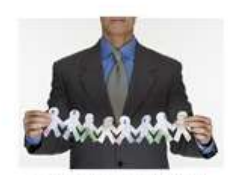

**Human Resources** 

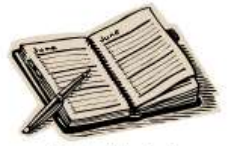

Schedule Info

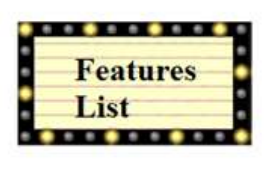

**Agile Development Info** 

**Type of Data Sources** 

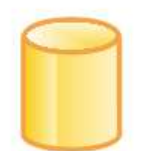

**SQL Databases** 

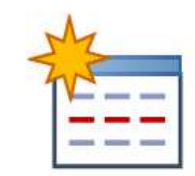

**SharePoint Lists** 

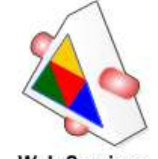

**Web Services** 

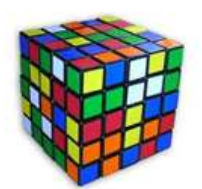

**OLAP Cubes** 

**Type of Information Display Widgets** 

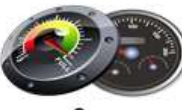

Gauges

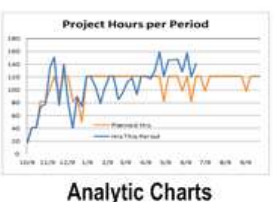

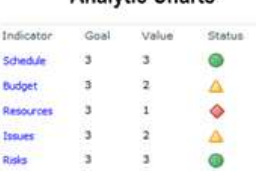

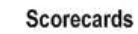

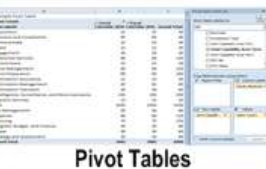

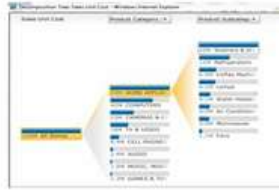

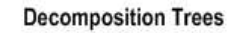

#### **Tools to Create Displays**

| <b>SERVICE CONTROL</b><br>___ | $2 - 41$<br><b>SEC</b><br>of a the family con-<br>-<br>and the<br>-<br>-<br>m<br>т<br><b>Section State State</b><br>-                                                                                   |                                                                                                    |
|-------------------------------|----------------------------------------------------------------------------------------------------|----------------------------------------------------------------------------------------------------|
| <b>Last</b>                   | -<br>of Magazine Magazinessed<br>$\overline{\phantom{a}}$<br><b><i>CONTRACTOR</i></b><br>÷<br>-<br>=<br>-<br><b>START CORPORATION</b><br>____<br>÷<br><b>CONTRACTOR</b><br>-<br><b>CARL AND COMMENT</b> | -<br>-<br>$\sim$<br>÷<br>÷<br>--<br>--<br>$-$<br>$\overline{\phantom{a}}$<br><b>Service</b><br>$\sim$                                                                                                    |
|                               | m                                                                                                    | <b>Manager Street</b><br><b>Contract Contract Contract</b><br>$\frac{1}{2} \left( \frac{1}{2} \right) \left( \frac{1}{2} \right) \left( \frac{1}{2} \right)$<br>÷<br><b>STATISTICS</b><br>the control of the con- |

**PerformancePoint Dashboard Designer** 

| $\overline{\phantom{a}}$<br>÷<br><b>Billian</b> | <b>Side of</b> |                | $\sim$<br><b>PRINT</b>   |
|-------------------------------------------------|----------------|----------------|--------------------------|
|                                                 |                | ٠              | <b>Business College</b>  |
| ark Total Jane                                  |                |                | ÷                        |
| <b>MAIL COMPA</b>                               |                |                | <b>Electric money</b>    |
| 1 September                                     |                |                | m                        |
| ٠<br><b>Management</b>                          |                |                | The Control              |
| <b>AT DESCRIPTION</b>                           |                |                | <b>Department</b>        |
| <b><i>Electronical</i></b>                      |                |                | <b>GET SAMES AVE THE</b> |
| <b>Carry Co.</b>                                |                | 1111111111111  |                          |
| 5 Paperwood                                     |                |                | --                       |
| <b>II</b> Arizonne laving                       |                |                | <b>Daniel</b>            |
| <b>All Altourney of</b>                         |                |                | <b>294 mm</b>            |
| <b>E</b> Northeastern                           |                |                |                          |
| All Toyle Procession                            |                |                | <b>Seller</b>            |
| <b>All vehicles are no</b>                      |                |                |                          |
| Photos Bullion College                          |                |                |                          |
| <b>Implanta Service</b><br>٠                    |                |                |                          |
| ×<br><b>PARATION SUPER</b>                      |                | Ξ              | <b>The Red</b>           |
| <b>Discussion Controllers</b><br>in with        |                |                |                          |
|                                                 |                |                |                          |
| a normaporel                                    |                | $\frac{1}{2}$  |                          |
| <b><i>D. Traumet</i></b>                        |                | w<br>٠         |                          |
| <b>R. Newark</b><br>E main least pro            |                | $\blacksquare$ |                          |
| <b>Billiana</b>                                 |                | ×              |                          |
| E. Hong, all Executed                           |                | ۰              |                          |
| <b>Distances</b>                                |                |                |                          |
| ٠                                               |                |                |                          |
|                                                 |                |                |                          |
| ī                                               |                |                |                          |
| ٠<br><b>Fork art</b>                            |                |                | $\sim$                   |

Excel Professional 2010

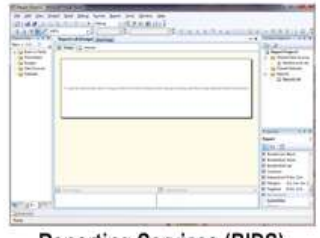

**Reporting Services (BIDS)** 

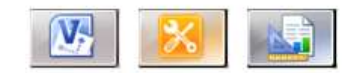

Visio, SharePoint Designer, ReportBuilder

# DECISIONS, DECISIONS

#### **So how do you decide which tool to use for each dashboard component?**

- Strategic or Performance Dashboards generally need scorecards – create in PerformancePoint or Excel
- ▶ Operational and Process-oriented Dashboards will generally show workflow and task completion, and other departmentlevel types of measures – create in Excel or Reporting Services, Process Maps in Visio and PerformancePoint
	- Charts, gauges, graphs Excel or Reporting Services
	- Pivots Excel and PowerPivot

### DASHBOARD DESIGN TEMPLATE

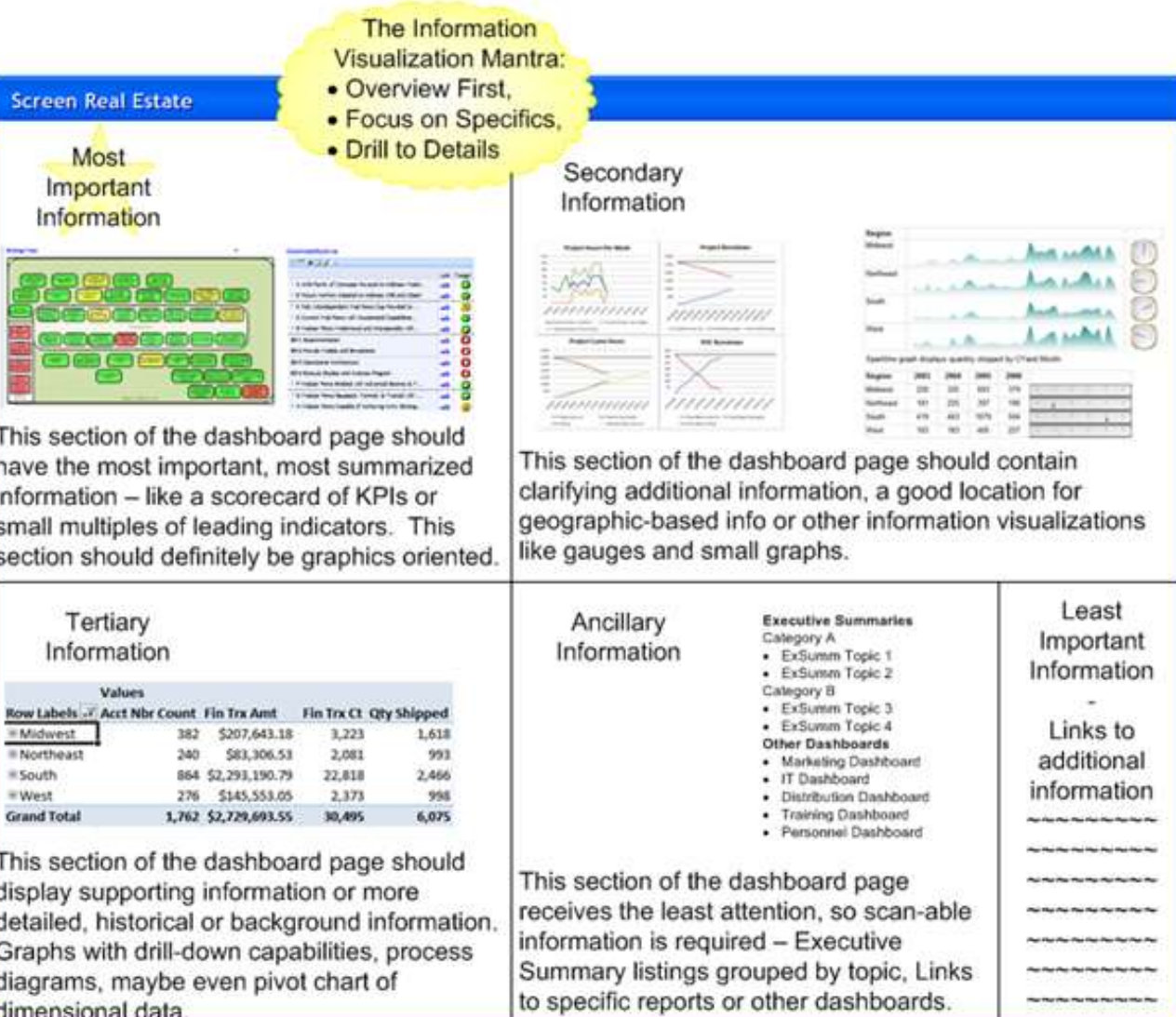

#### EXCEL SERVICES CAPABILITIES

- ▶ More secure sharing of workbooks, reliability and availability. A single version of the truth.
- **Business intelligence.** Workbooks connected to enterprise data sources can be published to the server and used in business intelligence dashboards and scorecards.
- **Extensibility.** Reusable logic that is contained in workbooks and user-defined functions is available for developers to implement in server-based applications.
- **Use of Unattended Service Accounts**. Excel Services relies on the Secure Store Service to store the encrypted unattended service account.
- **Excel Services is now a Managed Service Application**, and is managed thru SharePoint Central Administration.
- **Slicer feature.** The Slicer feature is a new type of data filter in Microsoft Excel 2010 that is interactive, flexible in design and layout, and always conveys the current filtering state. With these data filters more people benefit from the power of analyzing data using PivotTables and OLAP Functions

#### SET UP FOR EXCEL SERVICES AND PERFORMANCEPOINT

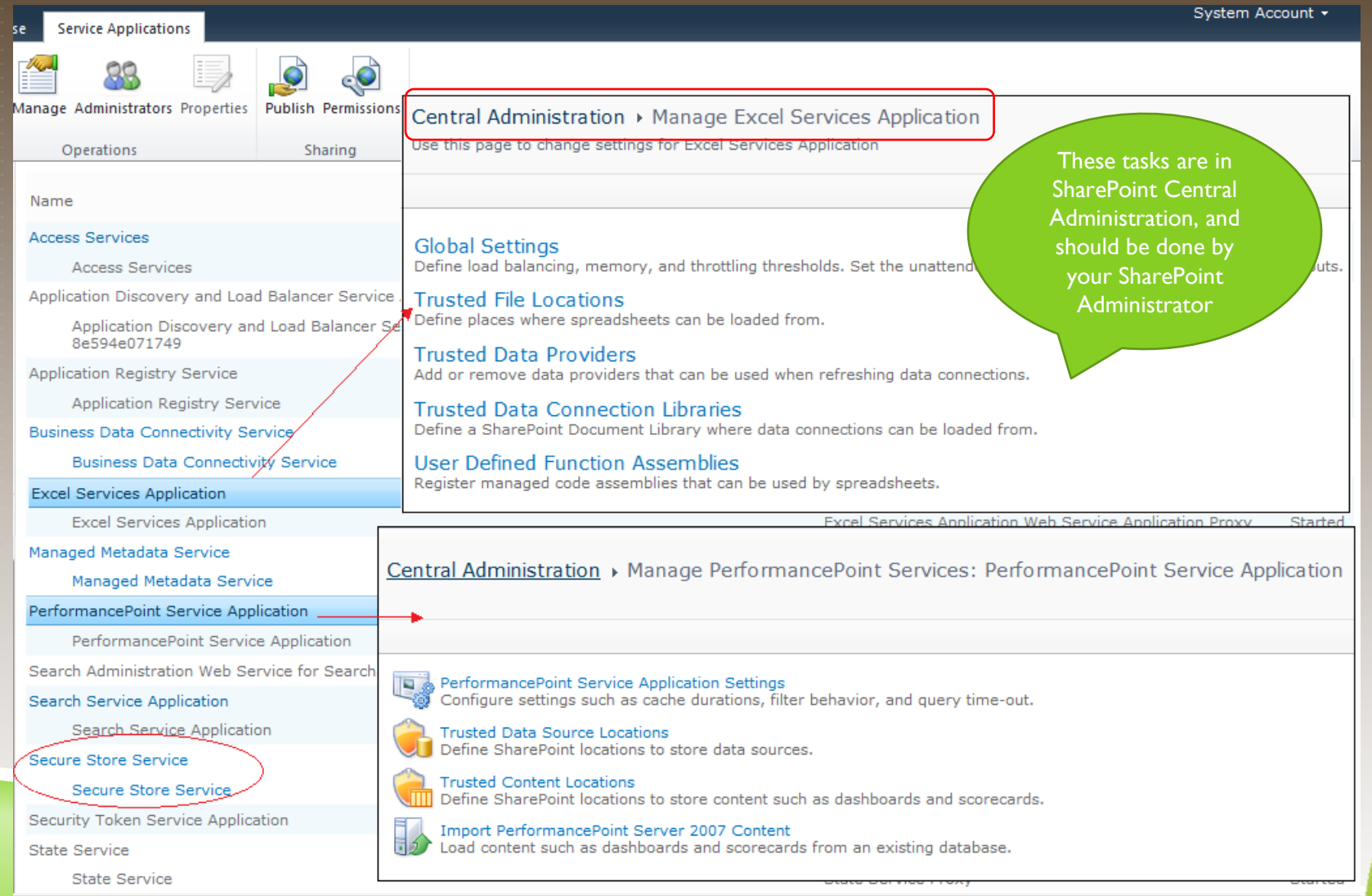

# USING EXCEL COMPONENTS ON THE DASHBOARD

Once the Service Applications are configured in Central Administration, in order to use Excel components on your dashboards, take a couple of steps:

- Publish your Excel Workbooks to a SharePoint Library (Document or Reports Library preferred)
	- Name your items (charts and tables)
	- Choose the Publish Options
	- Select Items in the Workbook Option
- Use Excel Web Access Web Parts to expose that content on your dashboard

#### PUBLISHING EXCEL WORKBOOKS AND EXCEL SERVICES WEB PARTS

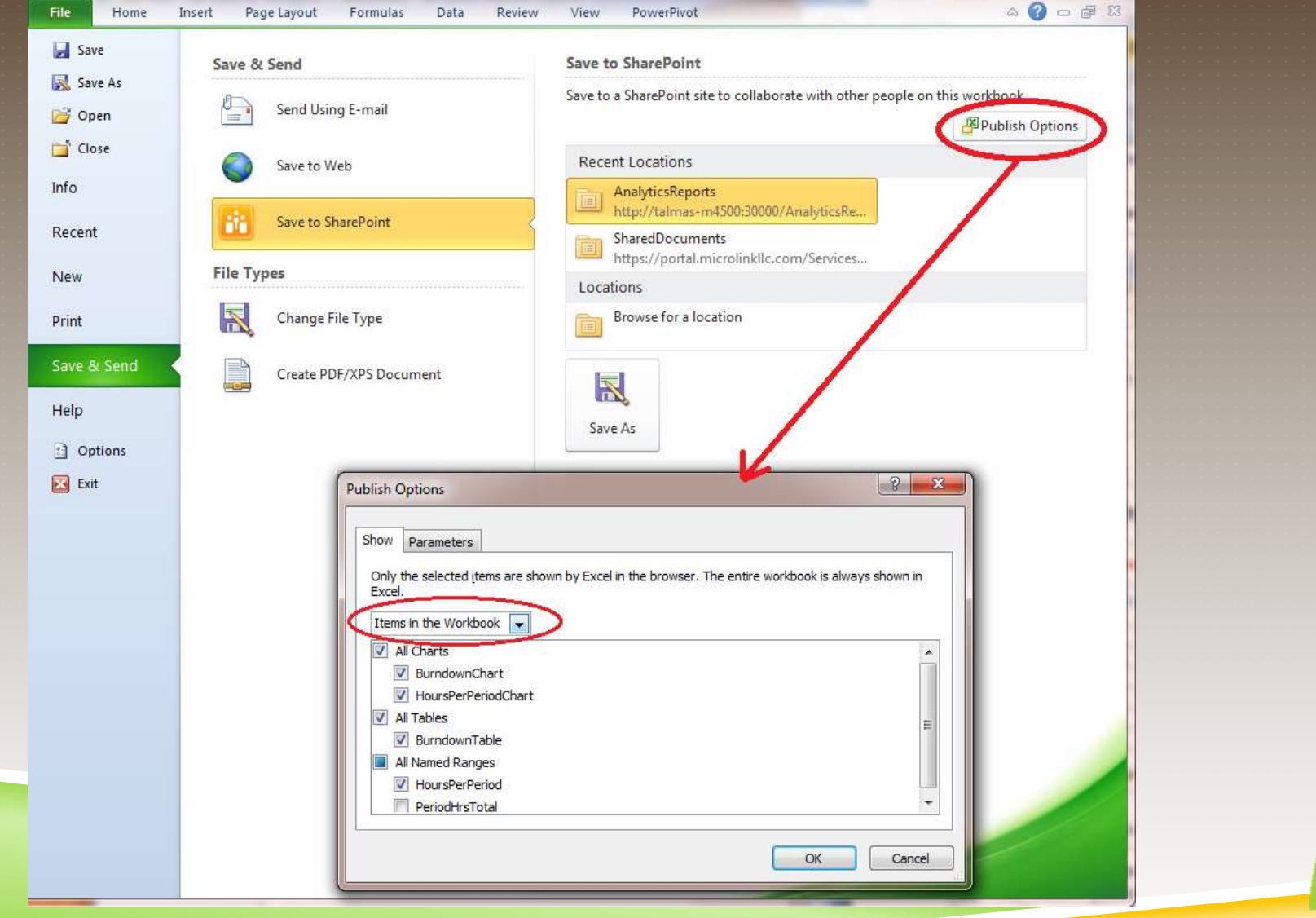

#### PUBLISHING EXCEL WORKBOOKS AND EXCEL SERVICES WEB PARTS

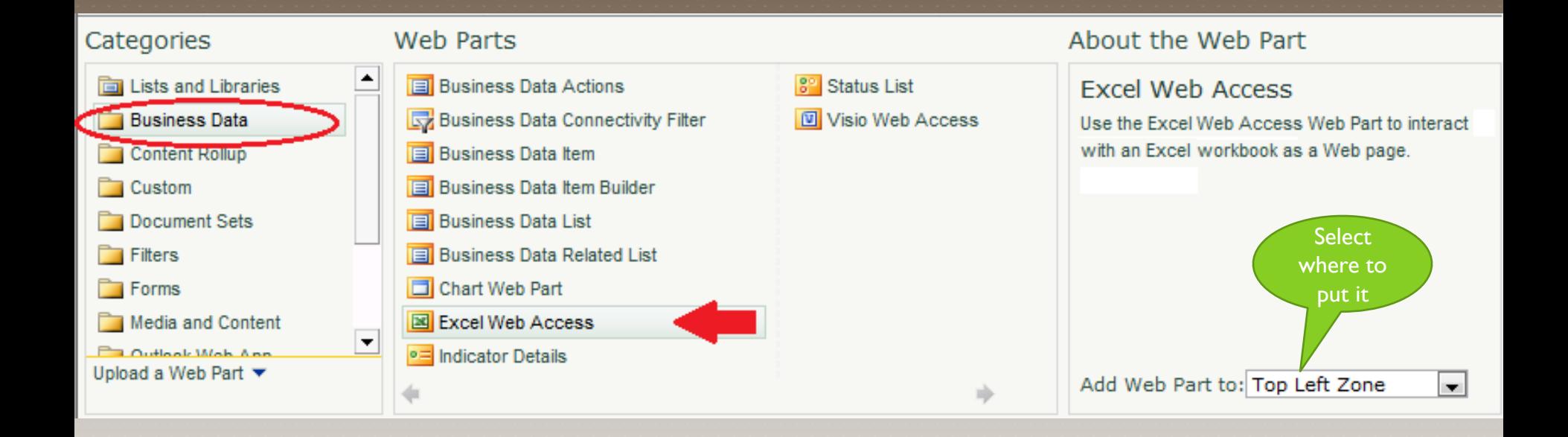

#### PUBLISHING EXCEL WORKBOOKS AND EXCEL SERVICES WEB PARTS

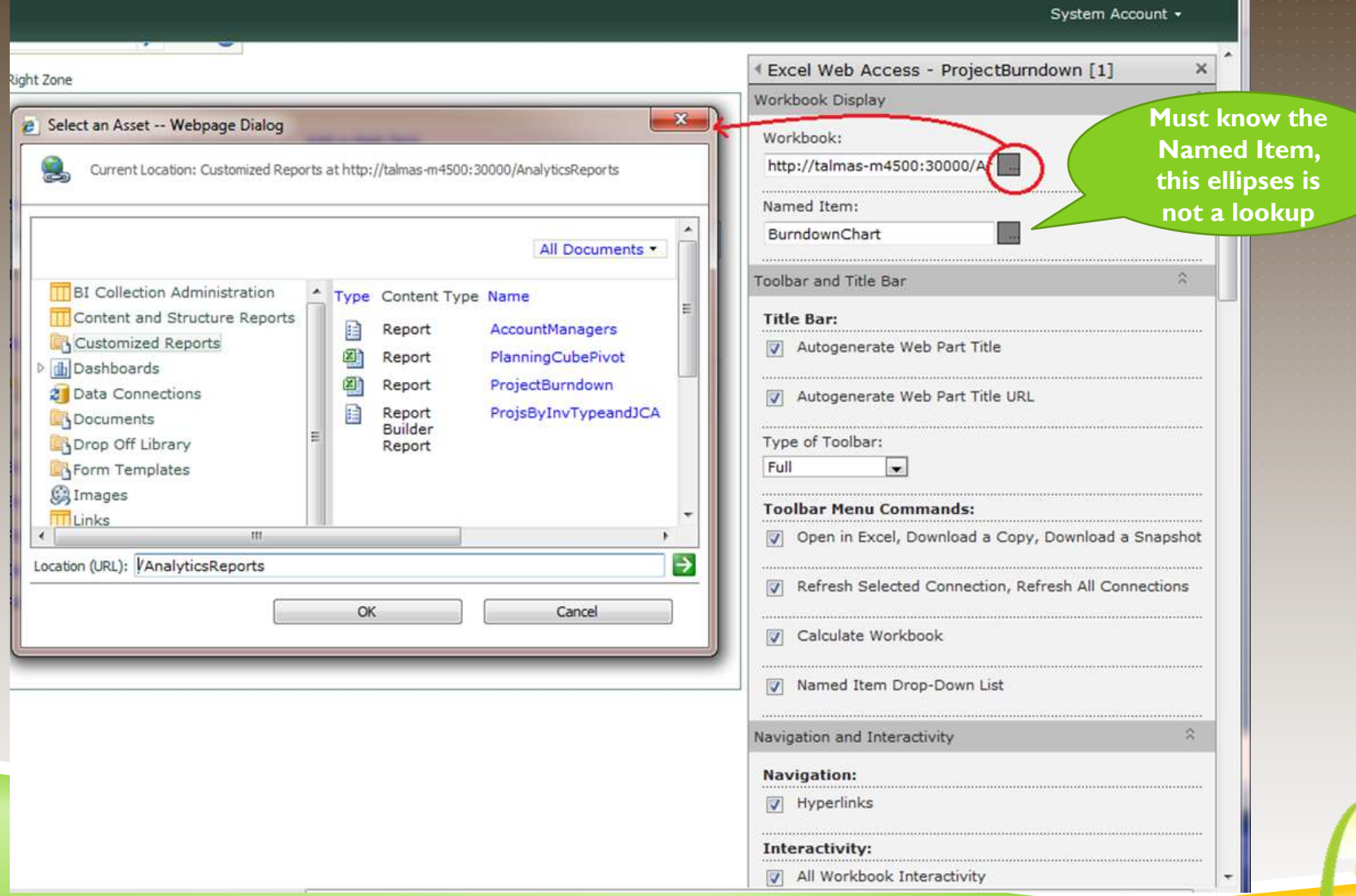

#### REPORTING SERVICES CAPABILITIES

- R2 has a new version of Report Builder, an end-user report creation tool.
- Lots of new charts, gauges, sparklines, visualizations including geospatial (mapping) capabilities.
- PowerPivot delivered as a result of project gemini.
- More precise control over chart size.
- Can use a variety of data sources in one report.
- Supports report subscriptions, including delivery to Outlook.
- Can be consumed in SharePoint or PerformancePoint.

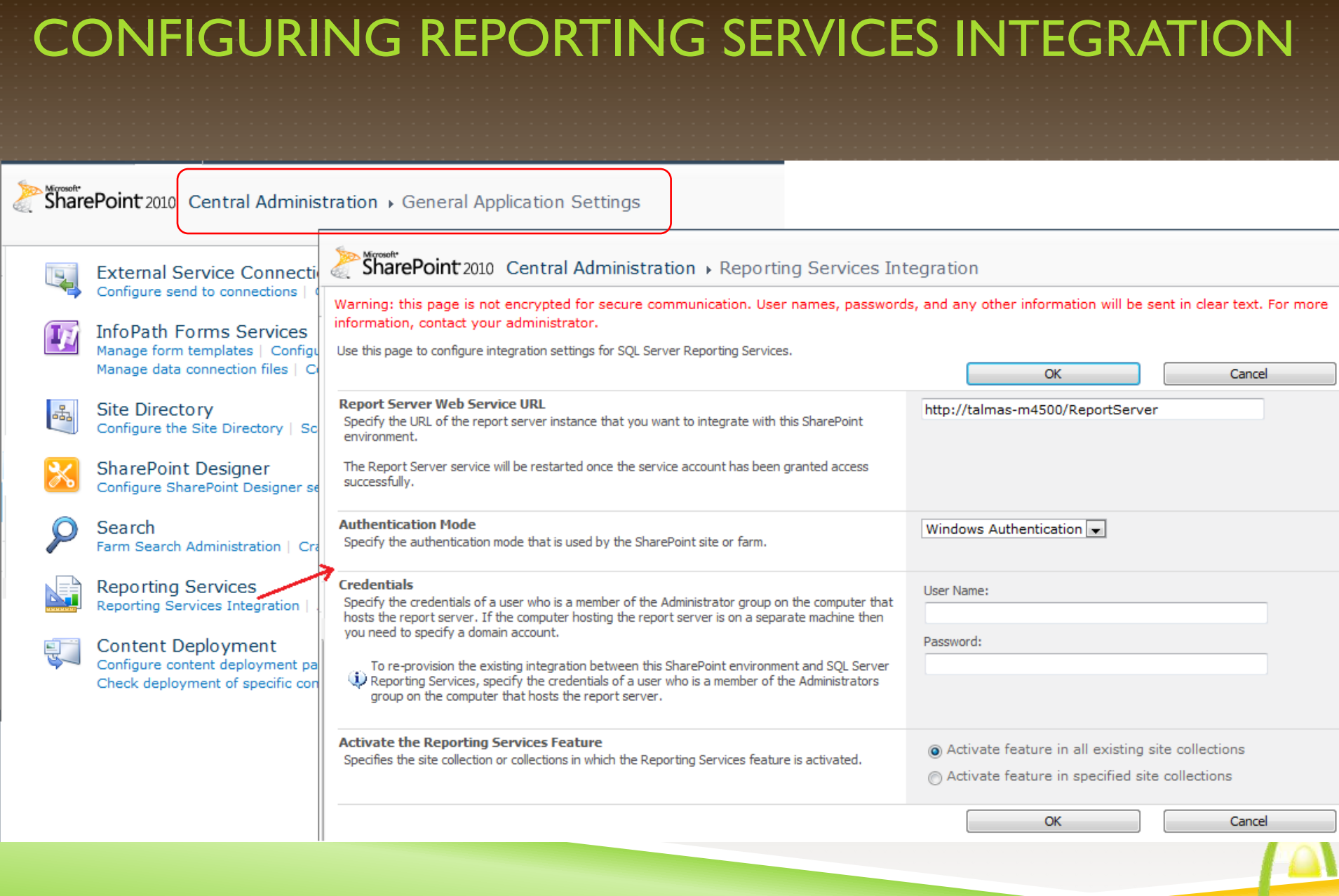

#### REPORT LIBRARIES

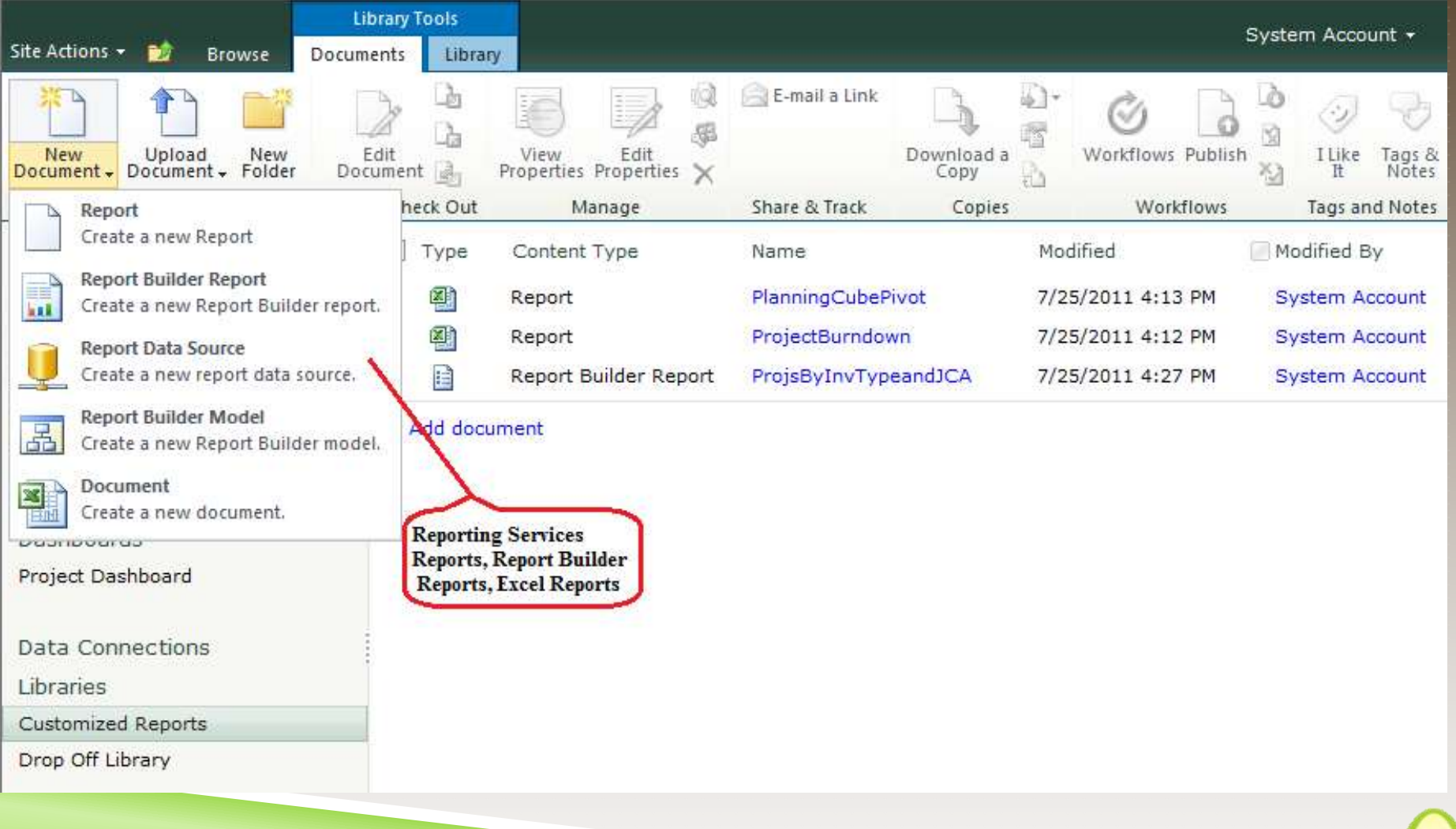

#### DISPLAY AS STAND-ALONE REPORT

#### Author Portal > Customized Reports

Actions  $\cdot$  |  $\circledcirc$  |  $\dot{1}$  |  $\dot{4}$  | 1 of  $1 \triangleright \triangleright \square + 4$ 

Find Next | 100% ▼Ⅰ■

#### Number of Projects by Investment Type and JCA Area

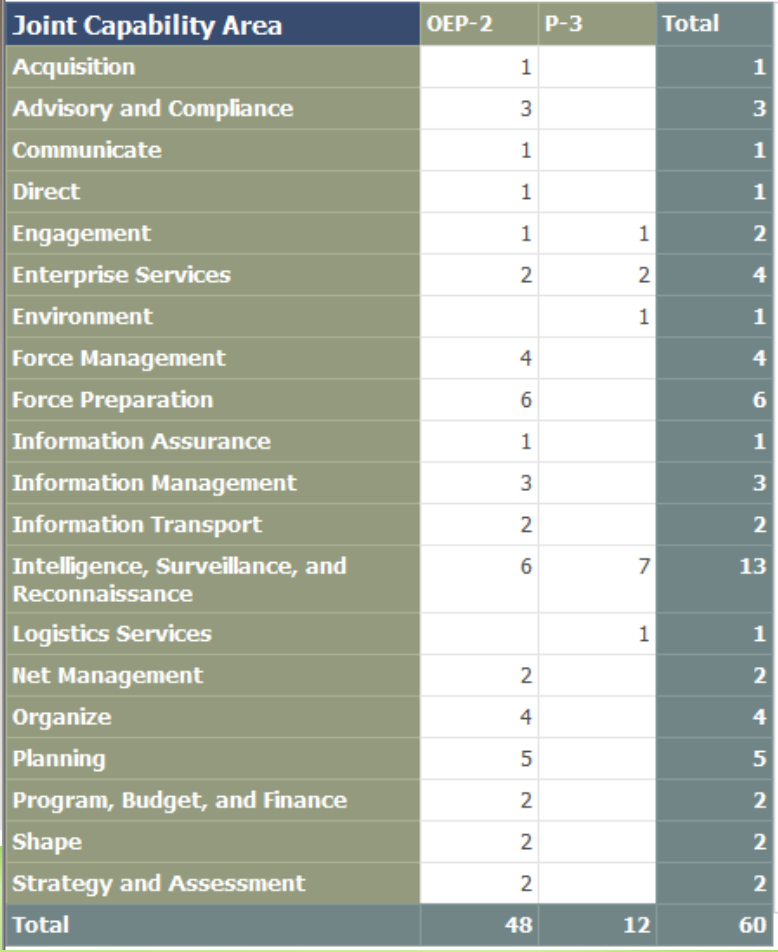

**Number of Portfolios by JCA** 

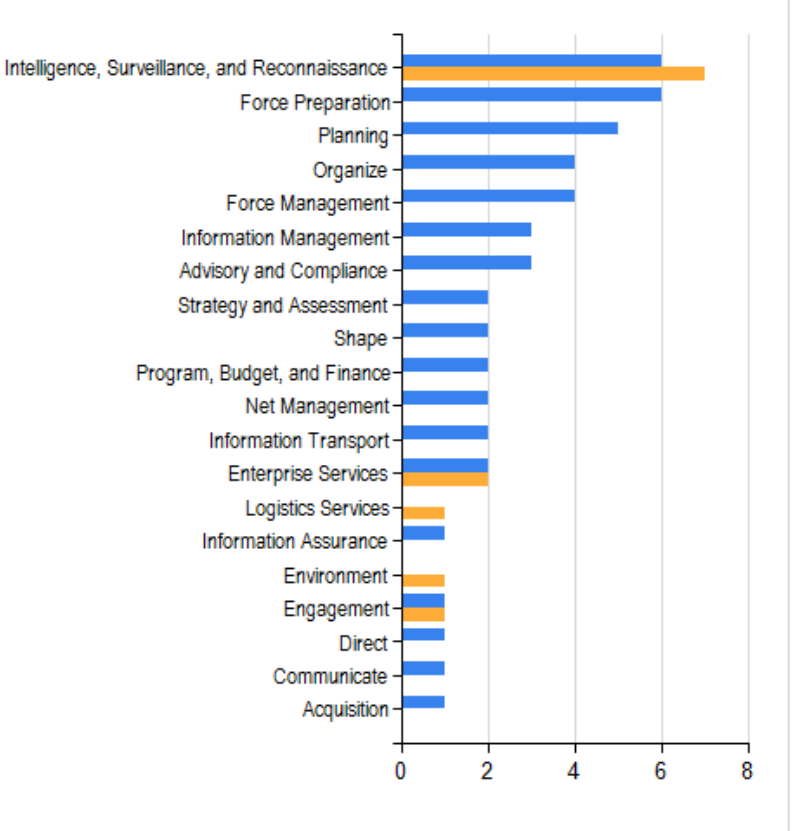

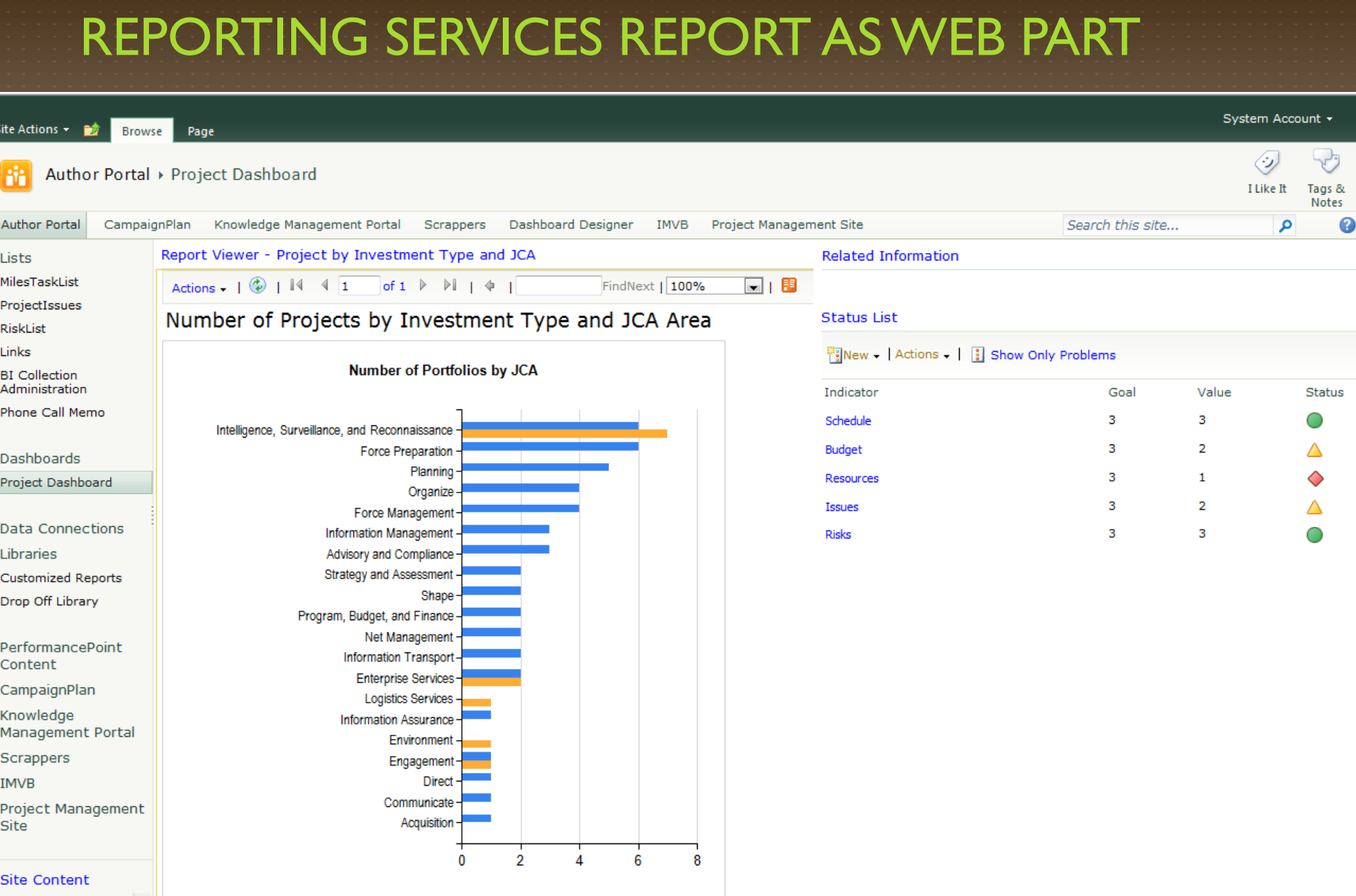

#### POWERPIVOT BENEFITS

- A PowerPivot report can be published as an interactive web app with a single click.
- ▶ The report itself takes less than 5 minutes to produce if you just want answers.
	- Data preparation is essential, and may take less than 30 minutes to bring together multiple data sources.
	- Reports based on your company's LOB data, up to hundreds of millions of rows, but still very fast (because of in-memory OLAP).
- Report will automatically refresh with new data as it becomes available.
- Access your workbook applications directly in the browser without having to download the workbooks with all their data to every workstation.

#### POWERPIVOT USES AND CONSIDERATIONS

#### ▶ Can connect to a variety of data sources

- ▶ SQL Server, Analysis Services, Access, Reporting Services, MS Azure DataMarket, Atom Data Feed, Excel File, Text File, MS Parallel Data Warehouse, Oracle, Teradata, Sybase, Informix, IBM DB2, Other
- ▶ Can quickly "mash-up" data from multiple sources without an ETL process
- Because all data is stored in memory, analysis and results are quick
- Extensive use of PowerPivot may increase your app server memory needs, and which app server it runs on
- PowerPivot can be integrated with Reporting Services and **PerformancePoint**
- Results displayed in SharePoint, but must have Excel 2010 PowerPivot Add-in

#### POWERPIVOT CONFIGURATION

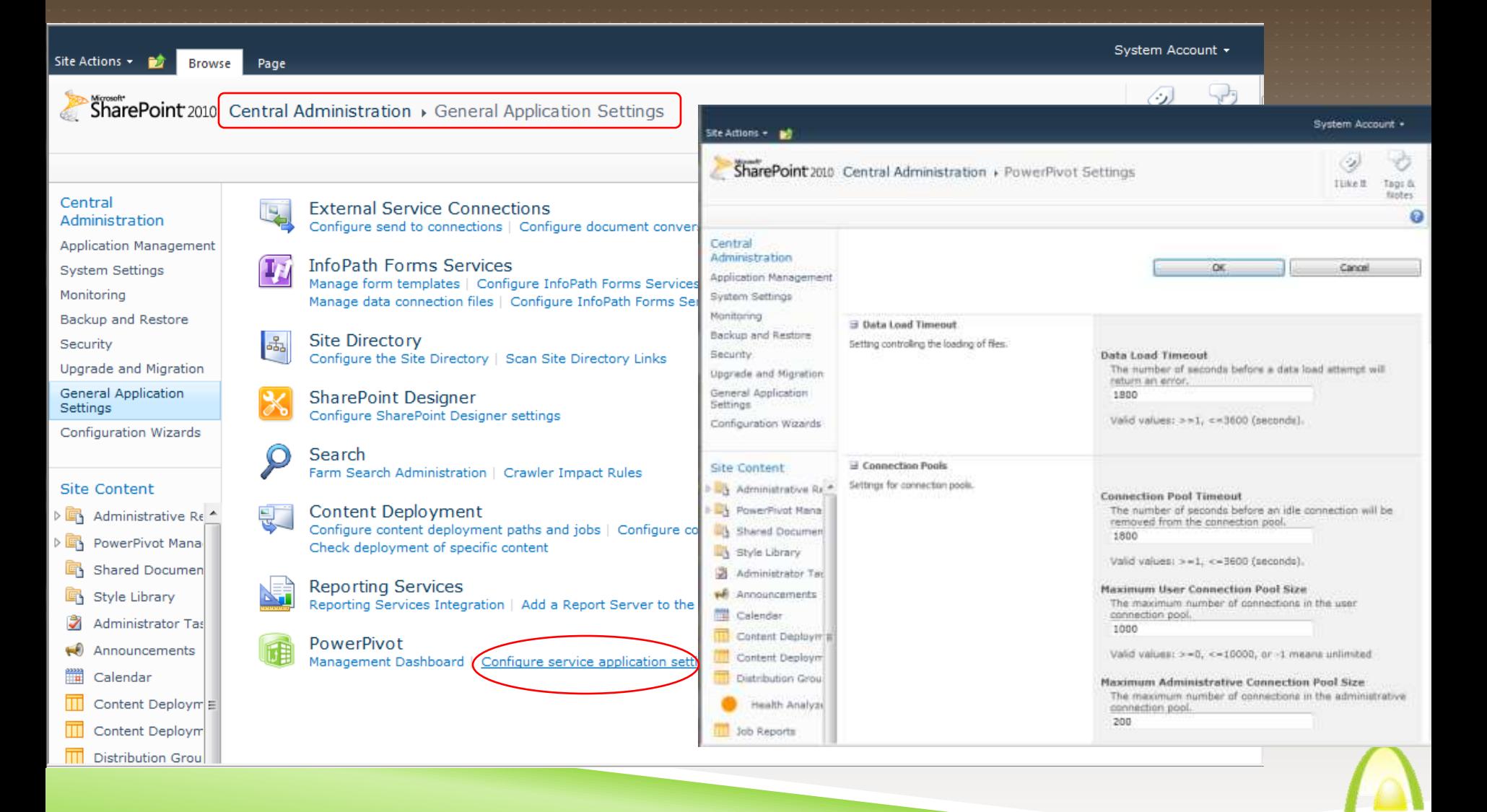

#### POWERPIVOT SITE COLLECTION FEATURE

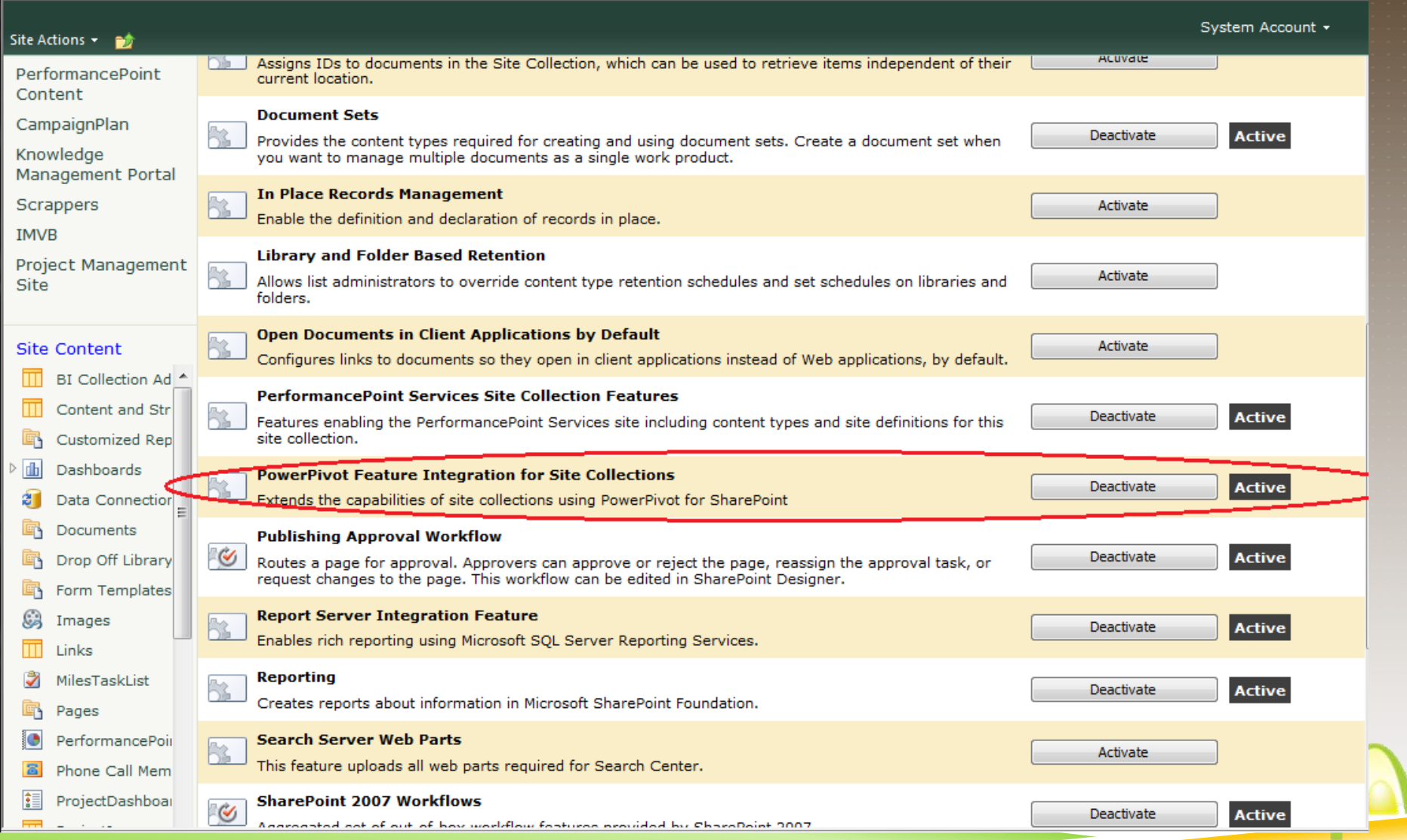

# POWERPIVOT ON THE DASHBOARD

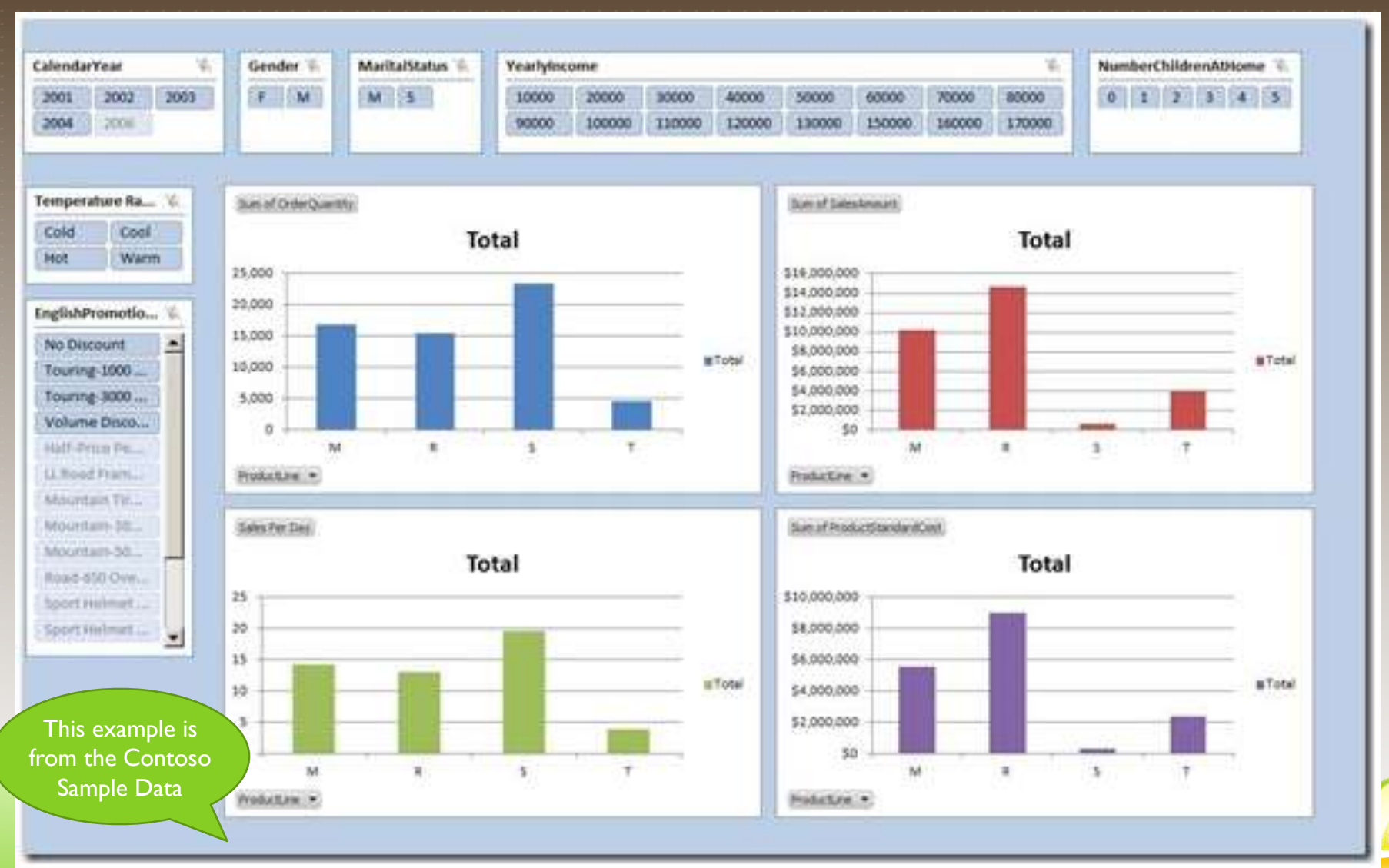

# PERFORMANCEPOINT BENEFITS

- Great tool for organization-wide performance management initiatives
- Synchronizes with PerformancePoint Content Library in **SharePoint**
- **Interactive Reports able to drill down on reports created** from OLAP (Cube) data sources
- KPIs can have multiple targets, and appear on multiple scorecards
- Supports Strategy Maps (Visio)
- New Decomposition Tree display was ProClarity feature
- Improved Sort, Filter, View capabilities

#### PERFORMACEPOINT DASHBOARD DESIGNER

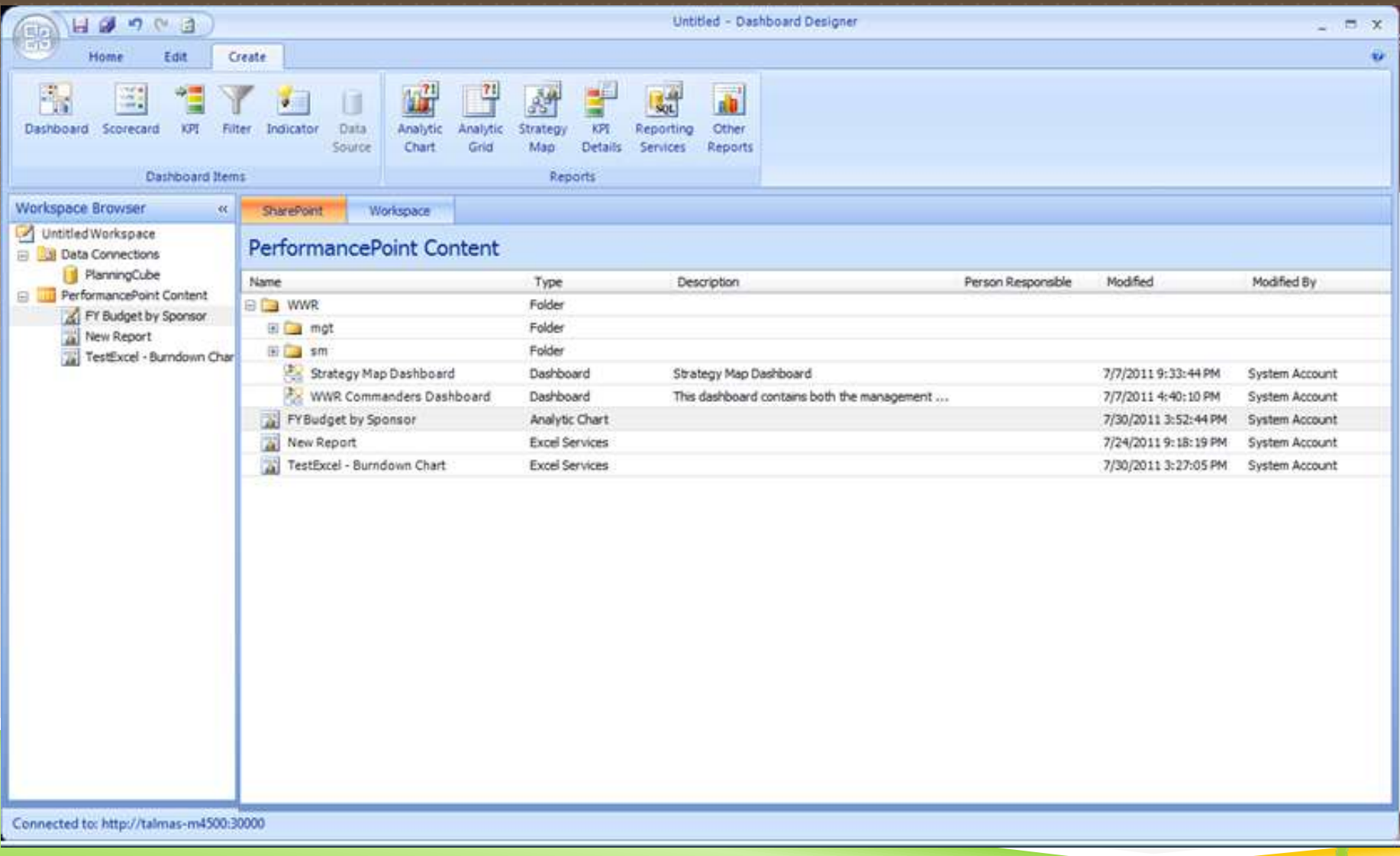

#### PERFORMACEPOINT CREATE RIBBON MENU

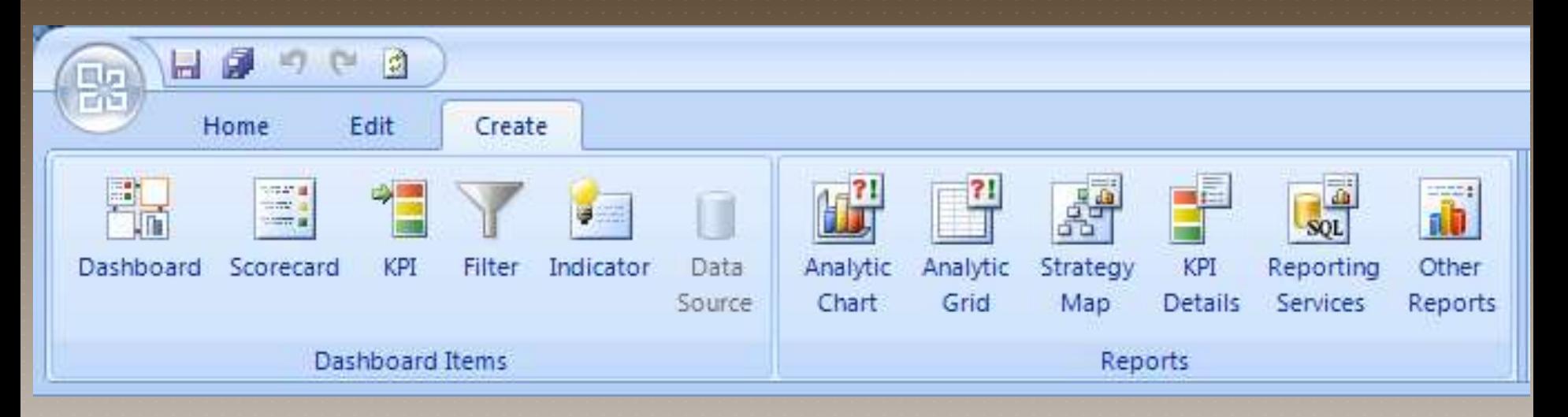

Create all your PP objects from here, starting with Data Source. Then build KPIs and Scorecards, and many types of Reports. Strategy Map Reports are special –Visio drawings that have been imported and connected to a scorecard, coloring the diagrams shapes with the color of the KPI indicator.

Analytic Chart and Grid Reports built using an OLAP (SSAS) data source have special, interactive features like drill-down and decomposition tree.

#### PERFORMANCEPOINT DASHBOARD DESIGNER

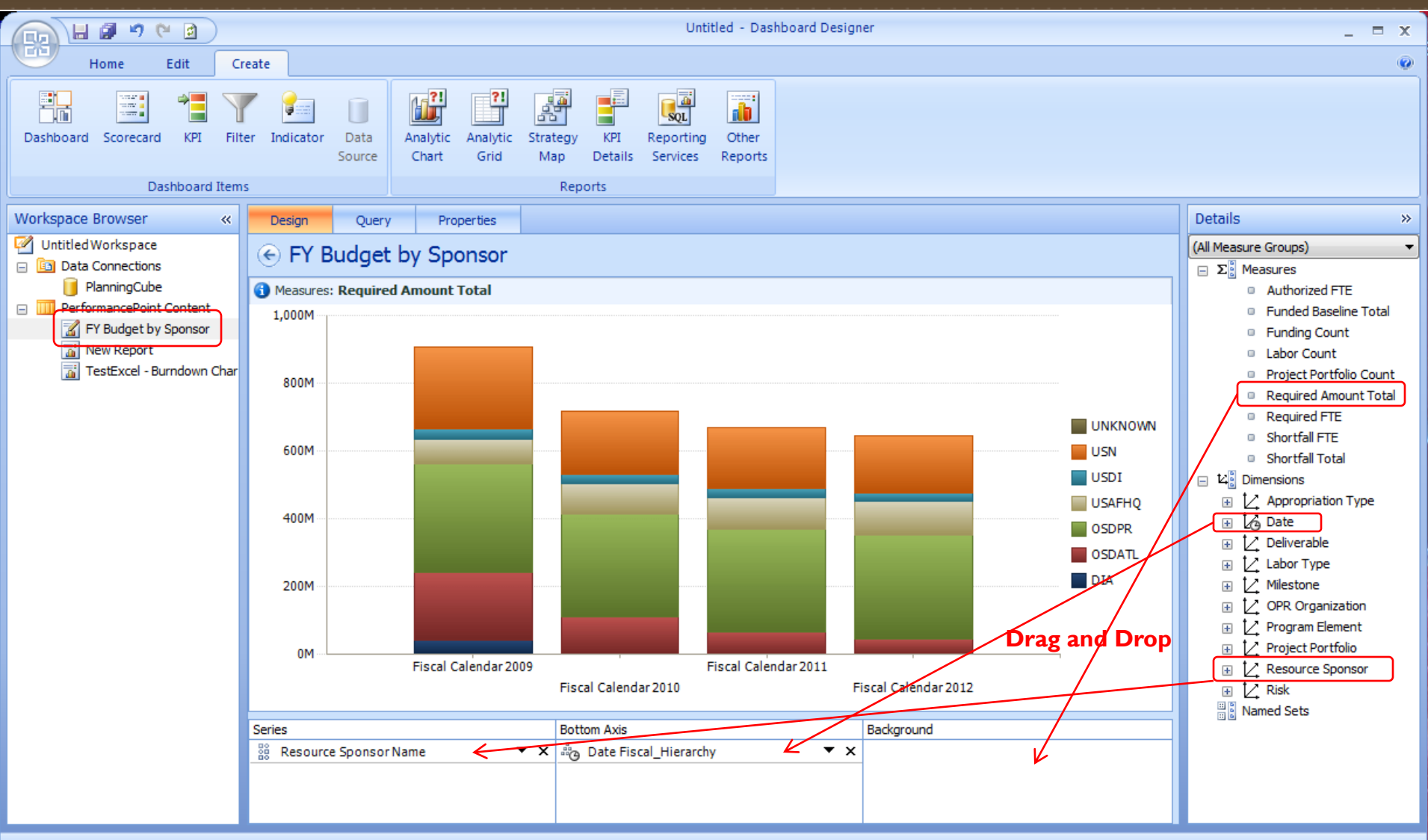

Connected to: http://talmas-m4500:30000

# PERFORMANCEPOINT KPIS

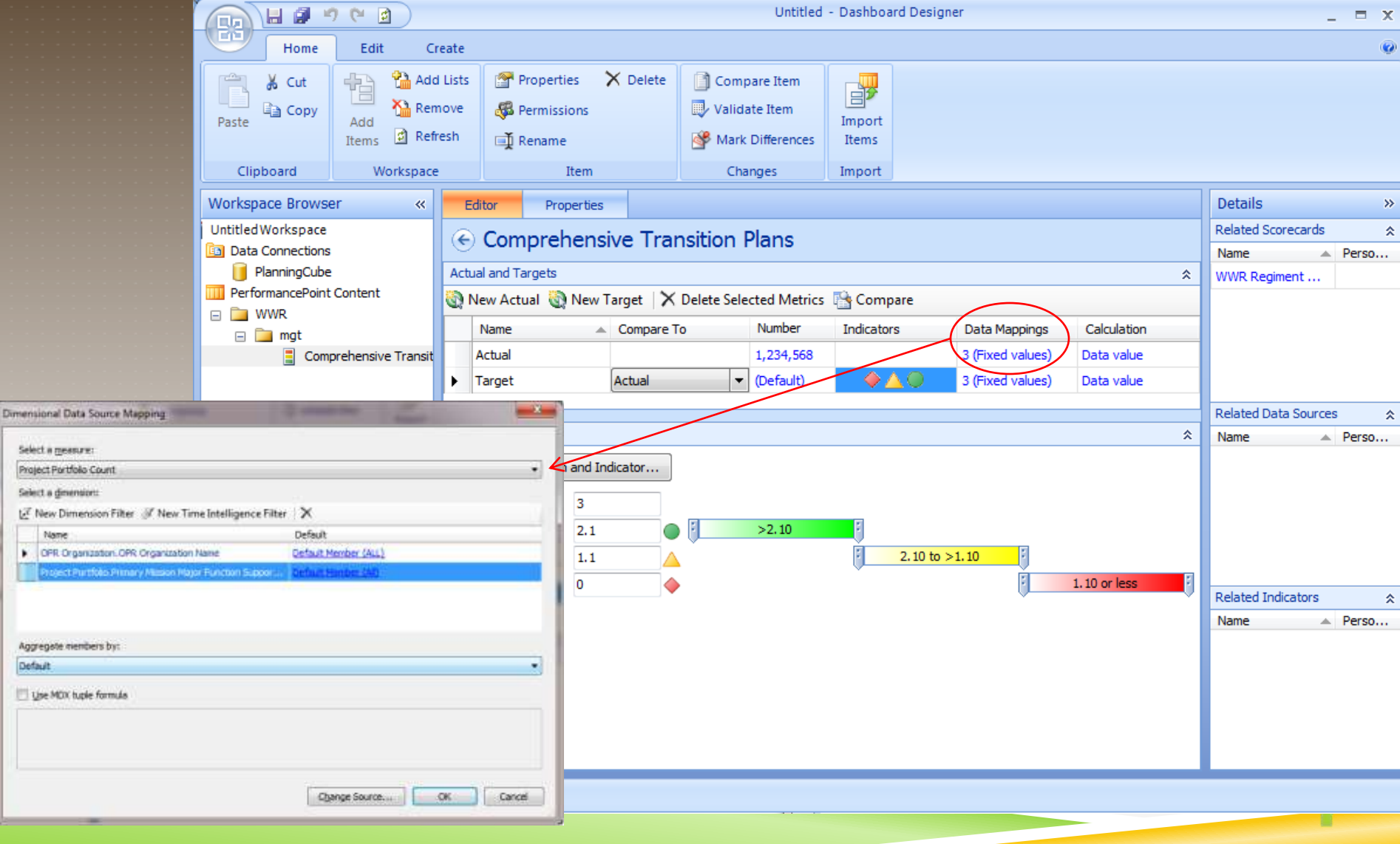

#### PERFORMANCEPOINT SCORECARD

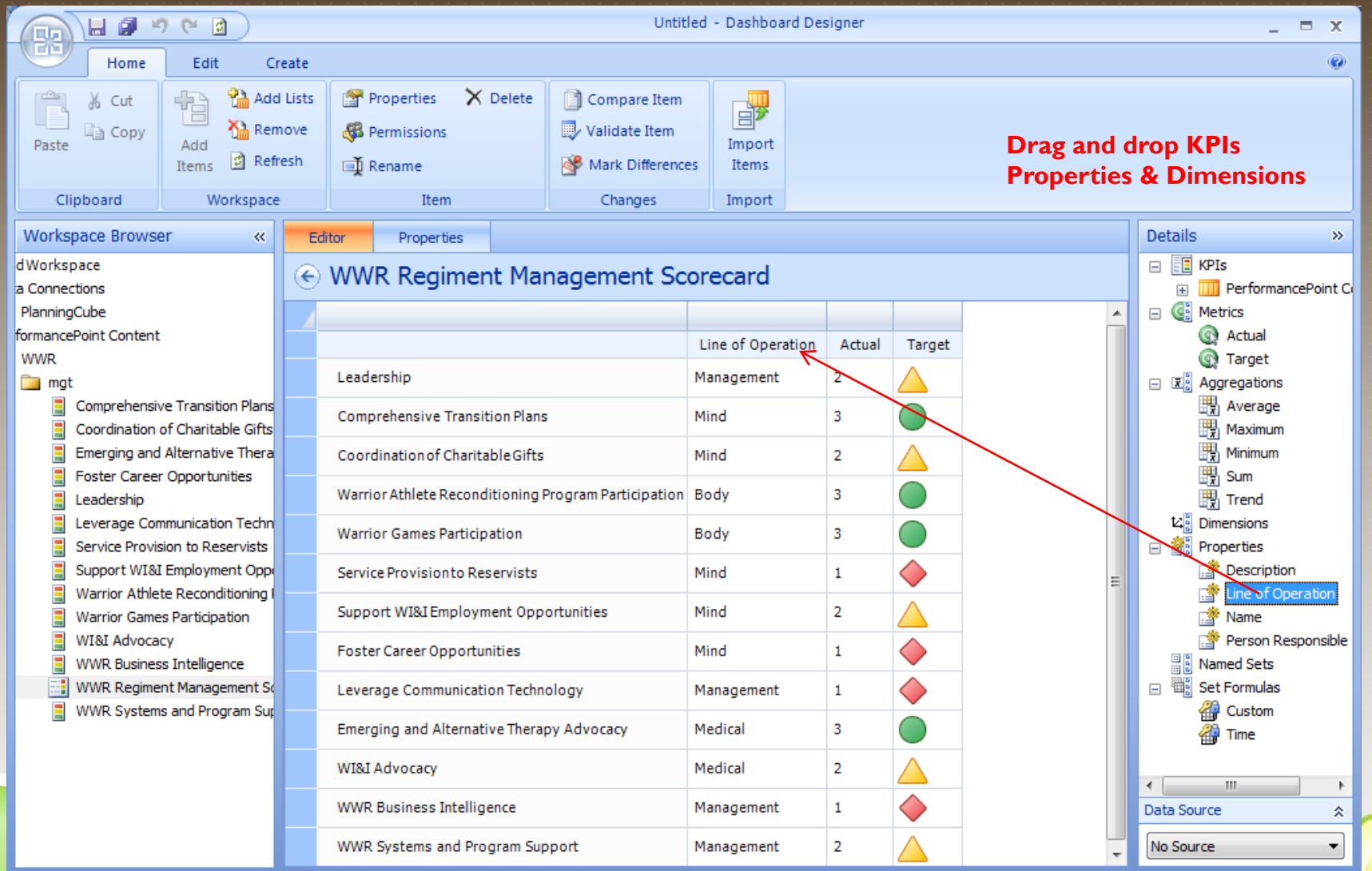

Connected to: http://talmas-m4500:30000

#### PERFORMANCEPOINT AND VISIO – STRATEGY MAPS

Strategy Maps are a report type in PerformancePoint, a special combination of a Visio Diagram that has been linked to a Scorecard. The diagram can contain any shapes desired, and will take on the coloration of the KPI indicator it is linked to on the scorecard.

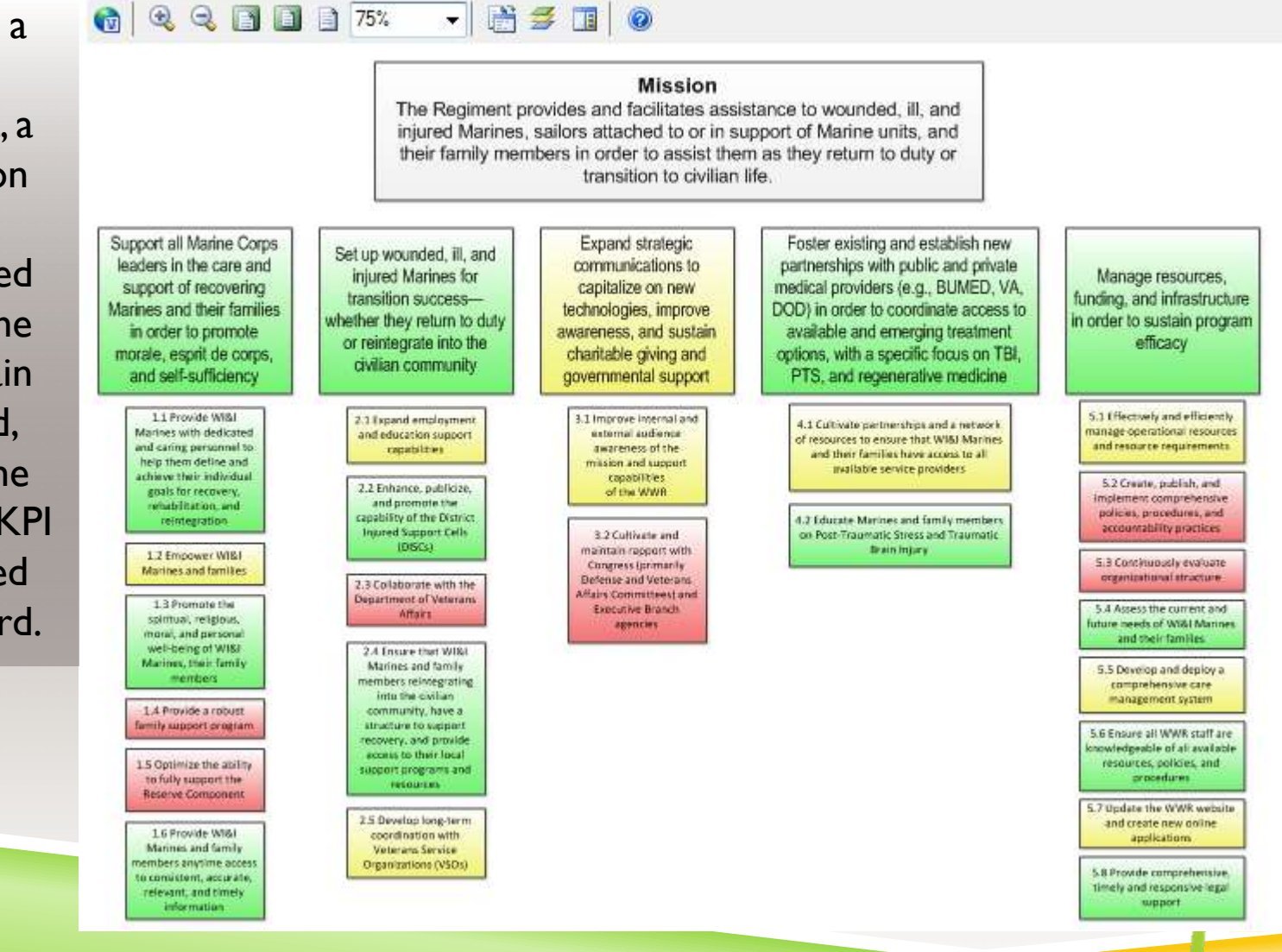

#### CONNECTING STRATEGY MAP TO SCORECARD

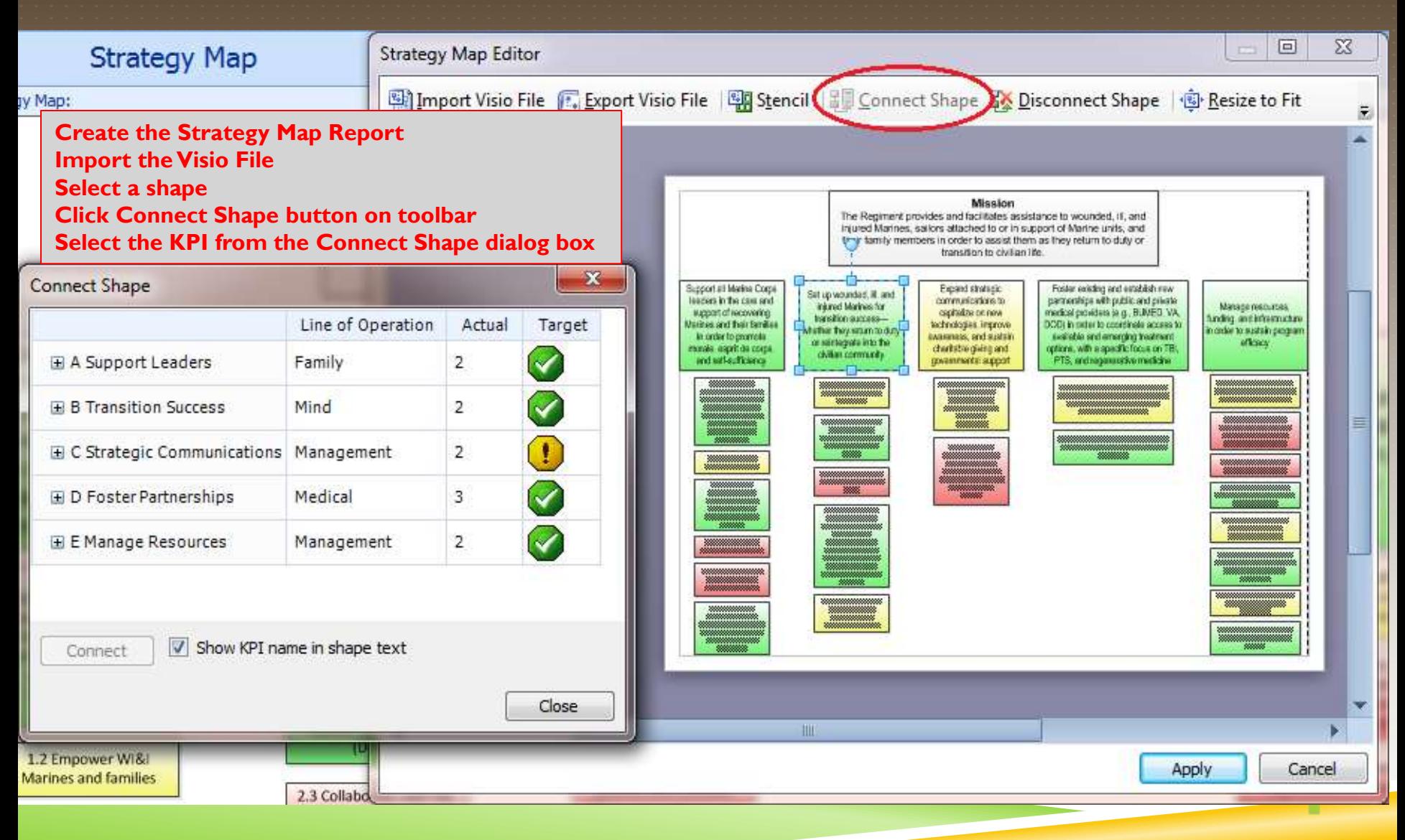

#### DEPLOYING PERFORMANCEPOINT DASHBOARDS

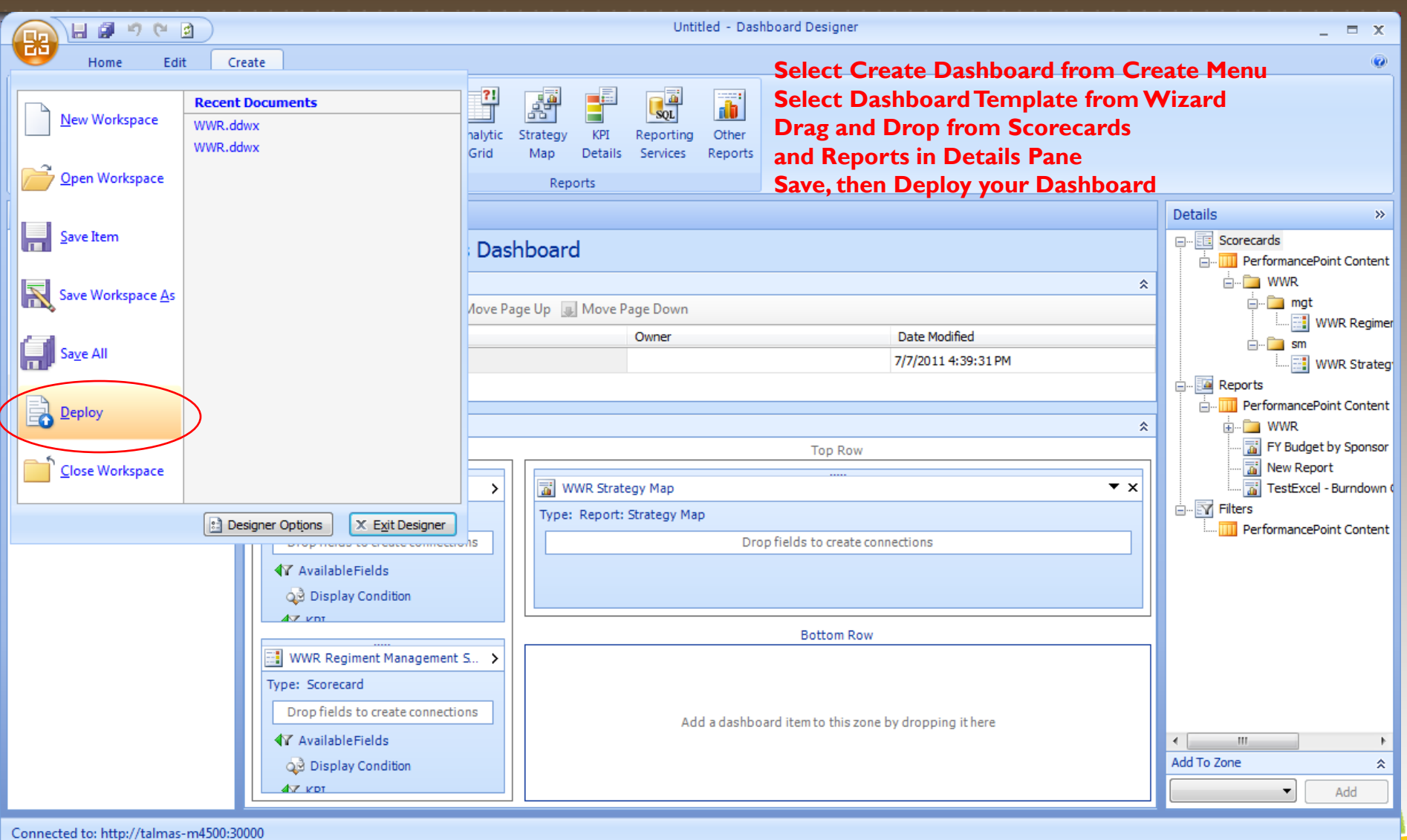

#### USING PERFORMANCEPOINT WEB PARTS

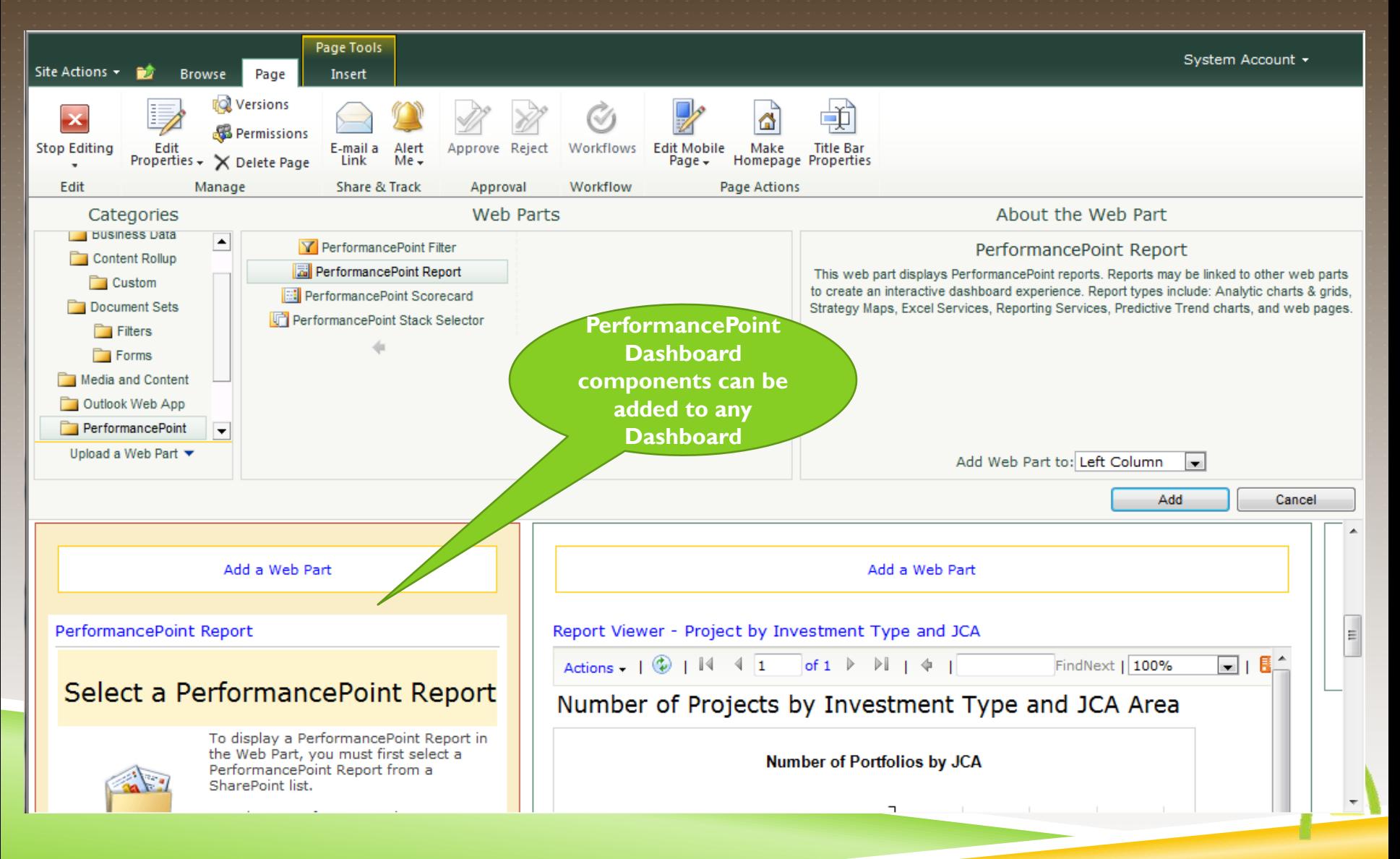

INTERACTIVE PERFORMANCEPOINT REPORTS

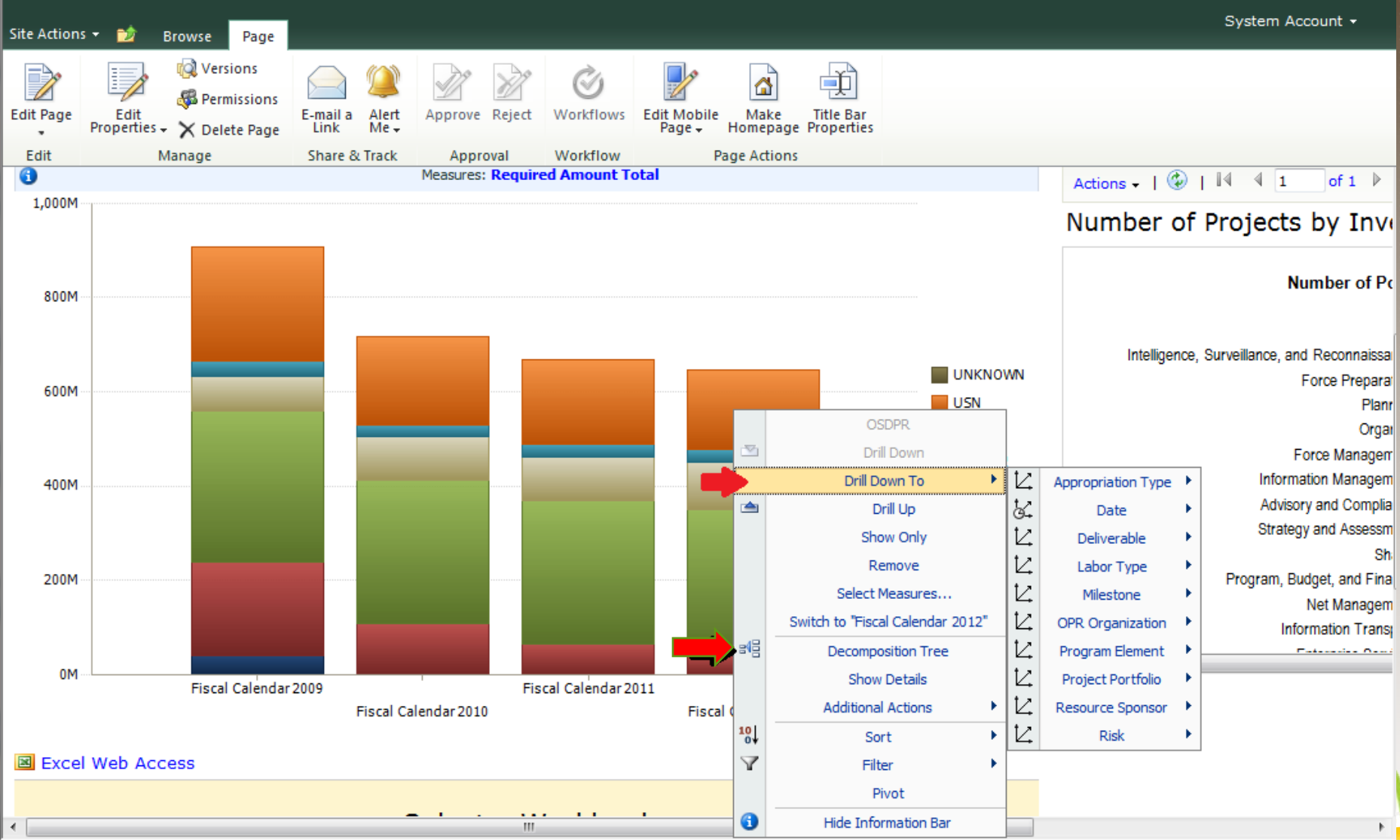

### INTERACTIVE PERFORMANCEPOINT REPORTS

#### Decomposition Tree – shows part to whole

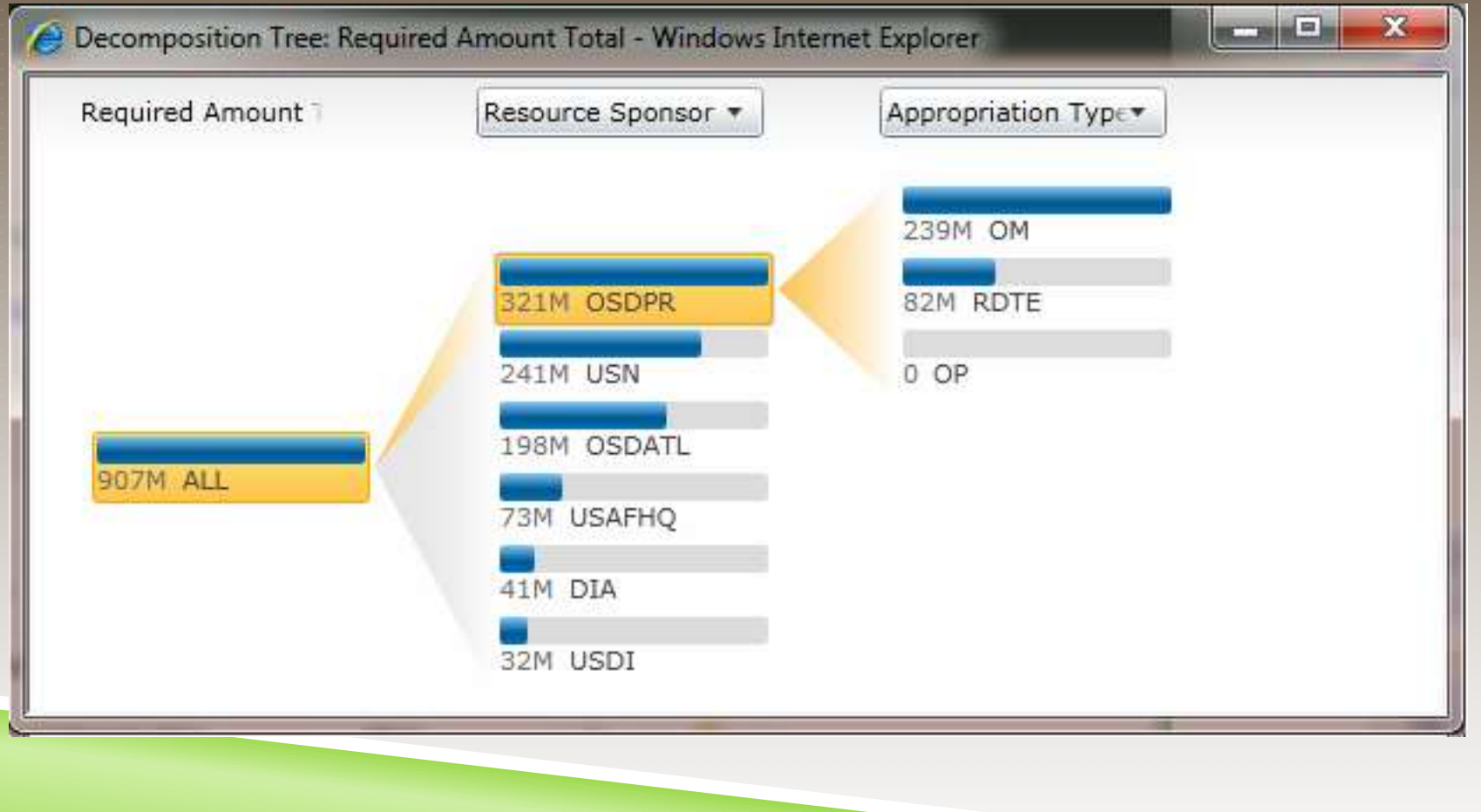

#### PUTTING IT ALL TOGETHER TO GET THE POINT ACROSS

Use the best tool for the visualization you want to create:

- **Sparklines, gauges, charts in Excel or Report Builder**
- Interactive charts with drill-down and decomposition in PerformancePoint
- KPIs/Scorecards in either PerformancePoint (Program) or Excel (One-Off)
- PowerPivot requires Excel Add-in and Analysis Services 2008R2 Add-in, but delivers on-demand self-service business intelligence and analytics

#### PUTTING IT ALL TOGETHER TO GET THE POINT ACROSS

#### **To Wrap It All Up, Here Are Some Best Practices:**

- Begin with the end in mind (thanks to Steven Covey). A little planning will help ensure you are happy with the results.
- State the purpose of the dashboard. What questions must it answer?
- Decide on the display components you want on your dashboard.
- Define your data sources.
- Determine the best visualization for each component and which tool to use.
- Build a dashboard page during prototype to get feedback and refine iteratively.
- Keep stakeholders engaged thru-out the process.
- Set up a project dashboard with various display components use it to demonstrate possibilities to the stakeholders.

# QUESTIONS?

Tricia Wilcox Almas Director, Business Intelligence Advanced Data - SNVC

Email me to get your dashboard design template

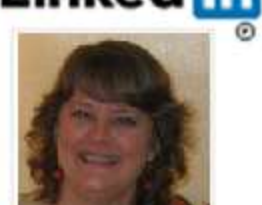

Linked in Join Me on LinkedIn

TriciaWilcoxAlmas@yahoo.com

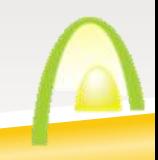